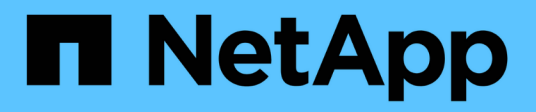

## 概要 Cluster and storage switches

NetApp April 25, 2024

This PDF was generated from https://docs.netapp.com/ja-jp/ontap-systems-switches/switch-cisco-3232c/install-overview-cisco-3232c.html on April 25, 2024. Always check docs.netapp.com for the latest.

# 目次

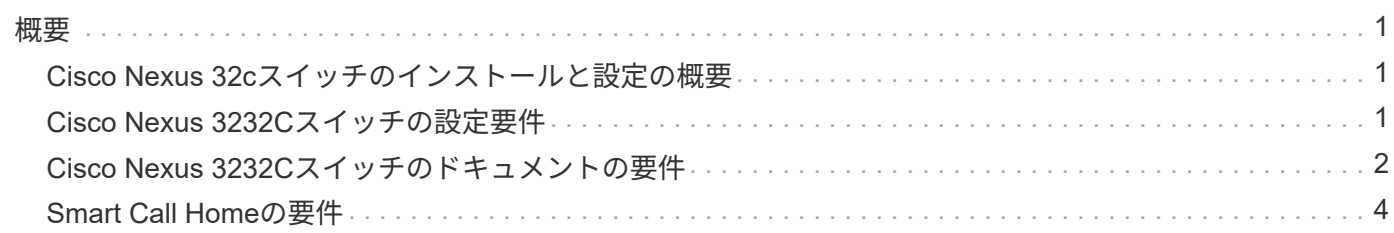

## <span id="page-2-1"></span><span id="page-2-0"></span>**Cisco Nexus 32c**スイッチのインストールと設定の概要

Cisco Nexus 3232Cスイッチは、AFF またはFAS クラスタのクラスタスイッチとして使 用できます。クラスタスイッチでは、3つ以上のノードでONTAP クラスタを構築できま す。

#### 初期設定の概要

ONTAP を実行しているシステムでCisco Nexus 32cスイッチを最初に設定する手順は、次のとおりです。

- 1. ["Cisco Nexus 3232C](https://docs.netapp.com/ja-jp/ontap-systems-switches/switch-cisco-3232c/setup_worksheet_3232c.html)[ケーブル接続ワークシートに記入](https://docs.netapp.com/ja-jp/ontap-systems-switches/switch-cisco-3232c/setup_worksheet_3232c.html)["](https://docs.netapp.com/ja-jp/ontap-systems-switches/switch-cisco-3232c/setup_worksheet_3232c.html)。ケーブル接続ワークシートの例には、スイッチ からコントローラへの推奨されるポート割り当ての例が示されています。空白のワークシートには、クラ スタのセットアップに使用できるテンプレートが用意されています。
- 2. ["Cisco Nexus 3232C](https://docs.netapp.com/ja-jp/ontap-systems-switches/switch-cisco-3232c/install-cisco-nexus-3232c.html)[クラスタスイッチをネットアップキャビネットに設置](https://docs.netapp.com/ja-jp/ontap-systems-switches/switch-cisco-3232c/install-cisco-nexus-3232c.html)["](https://docs.netapp.com/ja-jp/ontap-systems-switches/switch-cisco-3232c/install-cisco-nexus-3232c.html)。Cisco Nexus 3232Cクラスタ スイッチとパススルーパネルを、スイッチに付属の標準ブラケットを使用してネットアップキャビネット に設置します。
- 3. ["3232C](https://docs.netapp.com/ja-jp/ontap-systems-switches/switch-cisco-3232c/setup-switch.html)[クラスタスイッチを設定します](https://docs.netapp.com/ja-jp/ontap-systems-switches/switch-cisco-3232c/setup-switch.html)["](https://docs.netapp.com/ja-jp/ontap-systems-switches/switch-cisco-3232c/setup-switch.html)。Cisco Nexus 3232Cスイッチをセットアップおよび設定する
- 4. ["NX-OS](https://docs.netapp.com/ja-jp/ontap-systems-switches/switch-cisco-3232c/prepare-install-cisco-nexus-3232c.html)[ソフトウェアおよびリファレンス構成ファイルをインストールする準備をします](https://docs.netapp.com/ja-jp/ontap-systems-switches/switch-cisco-3232c/prepare-install-cisco-nexus-3232c.html)["](https://docs.netapp.com/ja-jp/ontap-systems-switches/switch-cisco-3232c/prepare-install-cisco-nexus-3232c.html)。NX-OSソフト ウェアとRCFをインストールするための準備をします。
- 5. ["NX-OS](https://docs.netapp.com/ja-jp/ontap-systems-switches/switch-cisco-3232c/install-nx-os-software-3232c.html) [ソフトウェアをインストールします](https://docs.netapp.com/ja-jp/ontap-systems-switches/switch-cisco-3232c/install-nx-os-software-3232c.html)["](https://docs.netapp.com/ja-jp/ontap-systems-switches/switch-cisco-3232c/install-nx-os-software-3232c.html)。Nexus 3232CクラスタスイッチにNX-OSソフトウェアをイ ンストールします。
- 6. ["](https://docs.netapp.com/ja-jp/ontap-systems-switches/switch-cisco-3232c/install-rcf-3232c.html)[リファレンス構成ファイル\(](https://docs.netapp.com/ja-jp/ontap-systems-switches/switch-cisco-3232c/install-rcf-3232c.html) [RCF](https://docs.netapp.com/ja-jp/ontap-systems-switches/switch-cisco-3232c/install-rcf-3232c.html) [\)のインストール](https://docs.netapp.com/ja-jp/ontap-systems-switches/switch-cisco-3232c/install-rcf-3232c.html)"。Nexus 3232Cスイッチを初めてセットアップした あとにRCFをインストールします。この手順を使用して、 RCF のバージョンをアップグレードすること もできます。

#### 追加情報

インストールまたはメンテナンスを開始する前に、次の点を確認してください。

- ["](#page-2-2)[設定要件](#page-2-2)["](#page-2-2)
- ["](#page-3-0)[必要なドキュメント](#page-3-0)["](#page-3-0)
- ["Smart Call Home](#page-5-0)[の要件](#page-5-0)["](#page-5-0)

## <span id="page-2-2"></span>**Cisco Nexus 3232C**スイッチの設定要件

Cisco Nexus 3232Cスイッチの設置とメンテナンスについては、設定およびネットワー クの要件を確認してください。

#### 設定要件

クラスタを設定するには、スイッチに適切な数とタイプのケーブルとコネクタが必要です。最初に設定するス イッチのタイプに応じて、付属のコンソールケーブルを使用してスイッチのコンソールポートに接続する必要 があります。また、特定のネットワーク情報を指定する必要があります。

#### ネットワーク要件

すべてのスイッチ設定には、次のネットワーク情報が必要です。

- 管理ネットワークトラフィック用の IP サブネット
- 各ストレージシステムコントローラおよび該当するすべてのスイッチのホスト名と IP アドレス
- ほとんどのストレージシステムコントローラは、イーサネットサービスポート(レンチマーク)に接続す ることで、 e0M インターフェイスを介して管理されます。AFF A800 システムおよび AFF A700 システム では、 e0M インターフェイスは専用のイーサネットポートを使用します。

を参照してください ["Hardware Universe"](https://hwu.netapp.com) 最新情報については、

## <span id="page-3-0"></span>**Cisco Nexus 3232C**スイッチのドキュメントの要件

Cisco Nexus 3232Cスイッチの設置およびメンテナンスについては、推奨されるすべて のマニュアルを確認してください。

スイッチのドキュメント

Cisco Nexus 3232Cスイッチをセットアップするには、から次のドキュメントを入手する必要があります ["Cisco Nexus 3000](https://www.cisco.com/c/en/us/support/switches/nexus-3000-series-switches/series.html) [シリーズスイッチのサポート](https://www.cisco.com/c/en/us/support/switches/nexus-3000-series-switches/series.html)["](https://www.cisco.com/c/en/us/support/switches/nexus-3000-series-switches/series.html) ページ

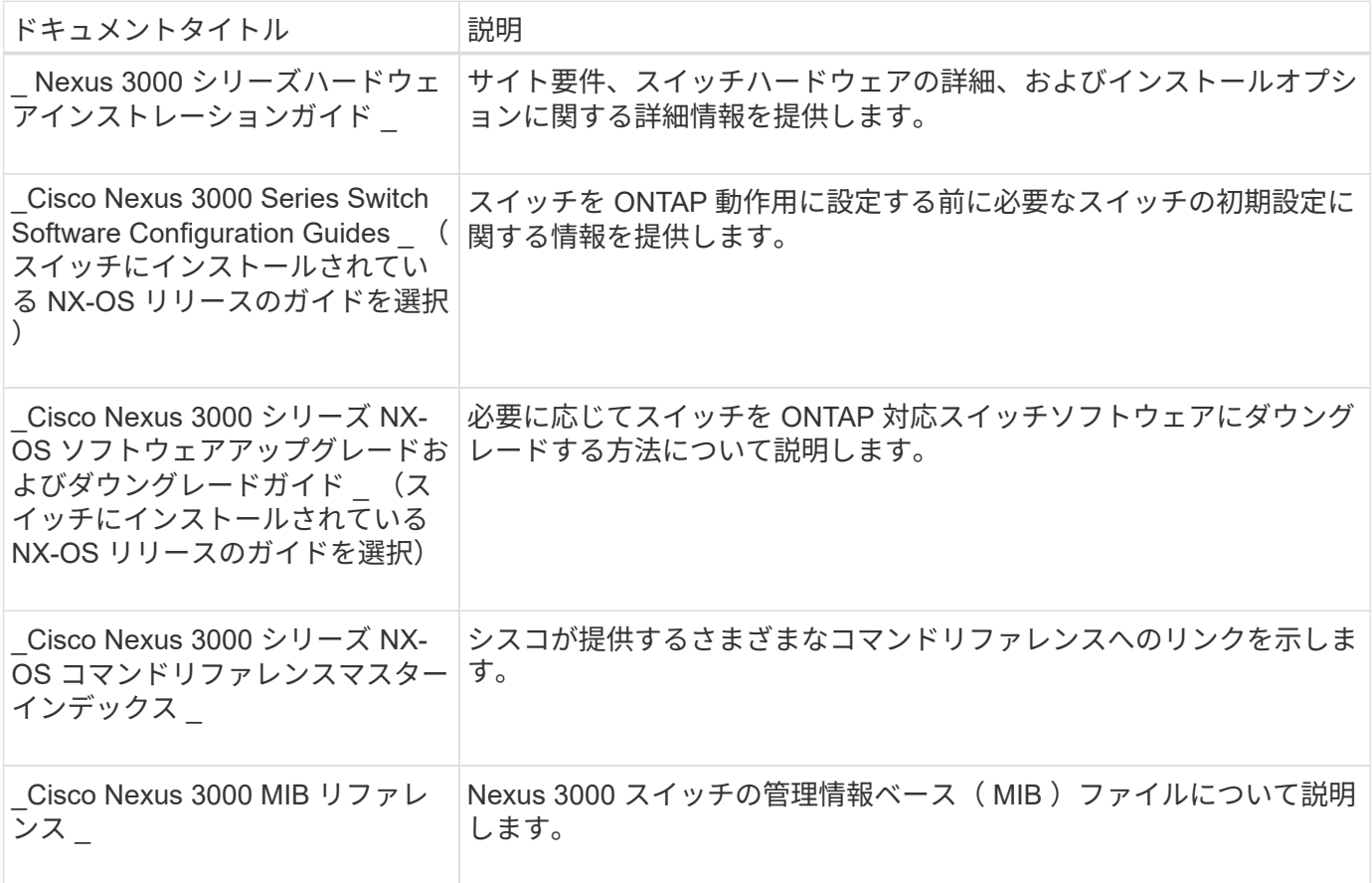

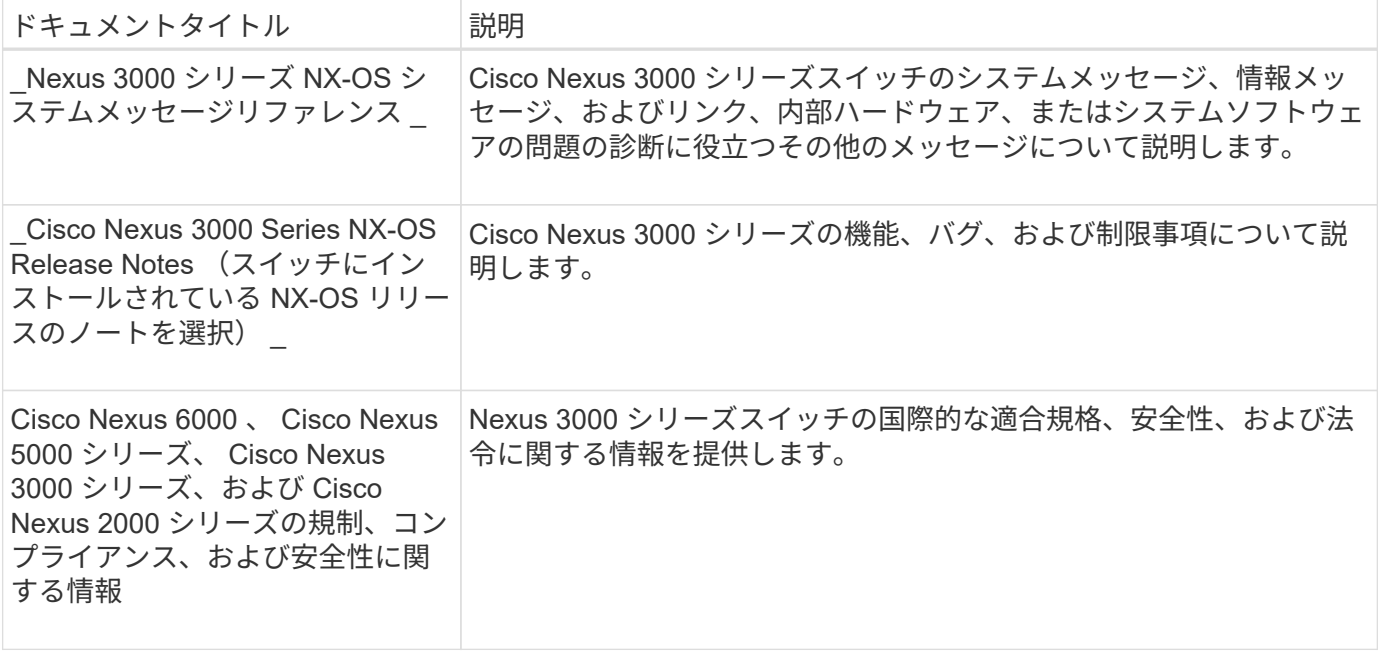

#### **ONTAP** システムのドキュメント

ONTAP システムをセットアップするには、使用しているオペレーティングシステムのバージョンに応じて、 で次のドキュメントを参照する必要があります ["ONTAP 9](https://docs.netapp.com/ontap-9/index.jsp) [ドキュメンテーション・センター](https://docs.netapp.com/ontap-9/index.jsp)["](https://docs.netapp.com/ontap-9/index.jsp)。

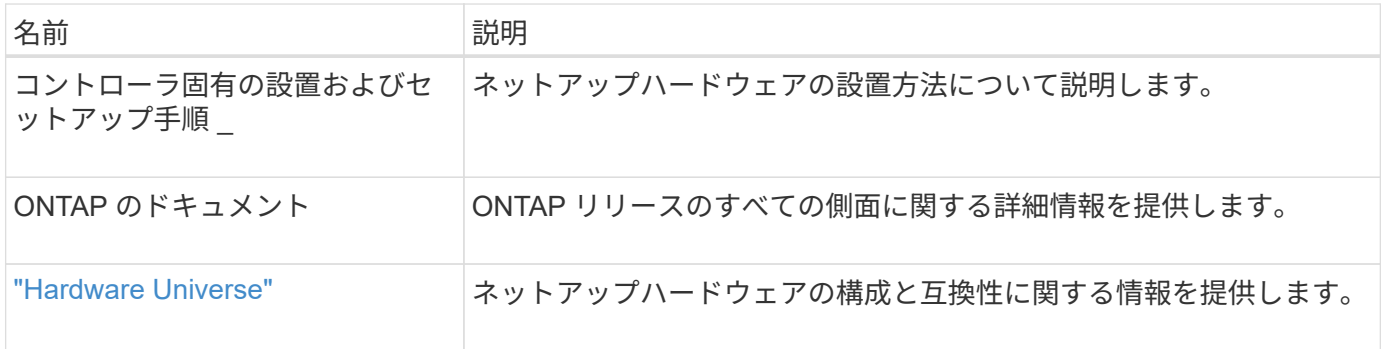

#### レールキットおよびキャビネットのドキュメント

3232C Ciscoスイッチをネットアップキャビネットに設置するには、次のハードウェアのドキュメントを参照 してください。

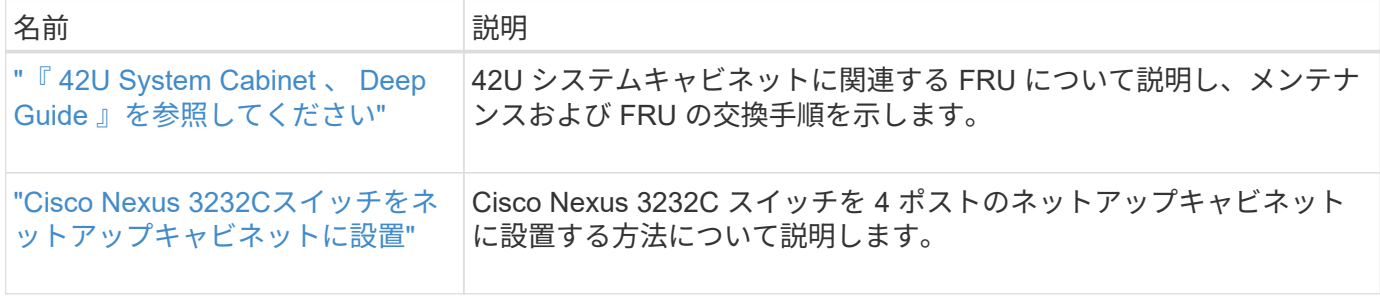

## <span id="page-5-0"></span>**Smart Call Home**の要件

Smart Call Home機能を使用するには、次のガイドラインを確認してください。

Smart Call Homeは、ネットワーク上のハードウェアおよびソフトウェアコンポーネントを監視します。重要 なシステム構成が行われると、Eメールベースの通知が生成され、デスティネーションプロファイルで設定さ れているすべての受信者にアラートが送信されます。Smart Call Homeを使用するには、Eメールを使用し てSmart Call Homeシステムと通信するようにクラスタネットワークスイッチを設定する必要があります。ま た、オプションでクラスタネットワークスイッチを設定して、シスコの組み込みSmart Call Homeサポート機 能を利用することもできます。

Smart Call Homeを使用する前に、次の考慮事項に留意してください。

- E メールサーバが配置されている必要があります。
- スイッチは、 E メールサーバに IP 接続されている必要があります。
- 連絡先名( SNMP サーバの連絡先)、電話番号、住所情報が設定されている必要があります。これは、 受信したメッセージの送信元を判別するために必要です。
- 会社の適切な Cisco SMARTnet サービス契約に、 CCO ID を関連付ける必要があります。
- デバイスを登録するには、 Cisco SMARTnet サービスが導入されている必要があります。
- 。 ["](http://www.cisco.com/c/en/us/products/switches/index.html)[シスコサポートサイト](http://www.cisco.com/c/en/us/products/switches/index.html)["](http://www.cisco.com/c/en/us/products/switches/index.html) Smart Call Homeを設定するコマンドについて説明します。

Copyright © 2024 NetApp, Inc. All Rights Reserved. Printed in the U.S.このドキュメントは著作権によって保 護されています。著作権所有者の書面による事前承諾がある場合を除き、画像媒体、電子媒体、および写真複 写、記録媒体、テープ媒体、電子検索システムへの組み込みを含む機械媒体など、いかなる形式および方法に よる複製も禁止します。

ネットアップの著作物から派生したソフトウェアは、次に示す使用許諾条項および免責条項の対象となりま す。

このソフトウェアは、ネットアップによって「現状のまま」提供されています。ネットアップは明示的な保 証、または商品性および特定目的に対する適合性の暗示的保証を含み、かつこれに限定されないいかなる暗示 的な保証も行いません。ネットアップは、代替品または代替サービスの調達、使用不能、データ損失、利益損 失、業務中断を含み、かつこれに限定されない、このソフトウェアの使用により生じたすべての直接的損害、 間接的損害、偶発的損害、特別損害、懲罰的損害、必然的損害の発生に対して、損失の発生の可能性が通知さ れていたとしても、その発生理由、根拠とする責任論、契約の有無、厳格責任、不法行為(過失またはそうで ない場合を含む)にかかわらず、一切の責任を負いません。

ネットアップは、ここに記載されているすべての製品に対する変更を随時、予告なく行う権利を保有します。 ネットアップによる明示的な書面による合意がある場合を除き、ここに記載されている製品の使用により生じ る責任および義務に対して、ネットアップは責任を負いません。この製品の使用または購入は、ネットアップ の特許権、商標権、または他の知的所有権に基づくライセンスの供与とはみなされません。

このマニュアルに記載されている製品は、1つ以上の米国特許、その他の国の特許、および出願中の特許によ って保護されている場合があります。

権利の制限について:政府による使用、複製、開示は、DFARS 252.227-7013(2014年2月)およびFAR 5252.227-19(2007年12月)のRights in Technical Data -Noncommercial Items(技術データ - 非商用品目に関 する諸権利)条項の(b)(3)項、に規定された制限が適用されます。

本書に含まれるデータは商用製品および / または商用サービス(FAR 2.101の定義に基づく)に関係し、デー タの所有権はNetApp, Inc.にあります。本契約に基づき提供されるすべてのネットアップの技術データおよび コンピュータ ソフトウェアは、商用目的であり、私費のみで開発されたものです。米国政府は本データに対 し、非独占的かつ移転およびサブライセンス不可で、全世界を対象とする取り消し不能の制限付き使用権を有 し、本データの提供の根拠となった米国政府契約に関連し、当該契約の裏付けとする場合にのみ本データを使 用できます。前述の場合を除き、NetApp, Inc.の書面による許可を事前に得ることなく、本データを使用、開 示、転載、改変するほか、上演または展示することはできません。国防総省にかかる米国政府のデータ使用権 については、DFARS 252.227-7015(b)項(2014年2月)で定められた権利のみが認められます。

#### 商標に関する情報

NetApp、NetAppのロゴ、<http://www.netapp.com/TM>に記載されているマークは、NetApp, Inc.の商標です。そ の他の会社名と製品名は、それを所有する各社の商標である場合があります。